You are viewing this document at **[Bryan Ventures](http://bryanventures.com/)**, a leading provider of insurance and financial continuing education (CE) offering both online CE classes as well as live classroom CE courses. We encourage you to check out our current course offerings so you can find out why other agents say, "This is the **[BEST](https://bryanventures.com/best-insurance-ce)** continuing education!"

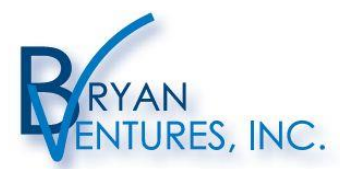

WWW.BRYANVENTURES.COM 9500 Green Lake Trail . Chisago City, MN 55013<br>877-BV-INS-CE . 651-257-8795 (fax) . customerservice@bryanventures.com Over 25 years experience enhancing the education of<br>insurance and investment professionals.

With the new programming for the online insurance CE courses in our learning center, we could not offer the ZOOM (+/-) feature that allowed agents to enlarge or reduce the viewing or font size. Since many online CE class participants had come to appreciate this feature, we now offer you these instructions to change the viewing size in your online learning center.

**ALL of the major web-browsers offer you a ZOOM (+/-) feature.** In nearly every browser (e.g. Chrome, Firefox, IE, and Safari) - you can simply do the following:

- $ZOOM$  In  $\rightarrow$  CTRL & the "+" key
- ZOOM Out --> CTRL & the "-" key

Below are more detailed instructions for the three most common internet browsers:

 **Internet Explorer:** You'll see this icon in the UPPER RIGHT CORNER represents your TOOLS or SETTINGS. 31 Oy

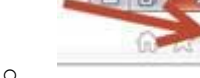

- o If you click it, you will see the ZOOM feature listed. Simply set it more than 100% to enlarge all images on the screen including the font size. To reduce the font or image size, place the value at less than 100%.
- **Chrome:** This icon in the UPPER RIGHT CORNER offers many features.<br>  $\begin{bmatrix} 0 & 0 \\ 0 & 0 \end{bmatrix}$  **x**

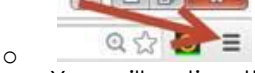

- o You will notice the ZOOM in the middle with a minus (-) and plus (+) feature. The minus (-) will reduce the font or image size; the plus (+) will enlarge it.
- **Firefox:** This icon in the UPPER RIGHT CORNER works very similar to the same tab in Chrome.

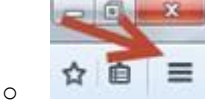

You will find the ZOOM with the same plus (+) and minus (-) configuration in this tab. The minus (-) will reduce the font or image size; the plus (+) will enlarge it.

As you notice with these instructions, all of the internet browsers have similar method to change viewing size of the information you are viewing. As a result, if you apply the same instructions to nearly any browser, you should be able to change the font size to something that is easier for you to read.

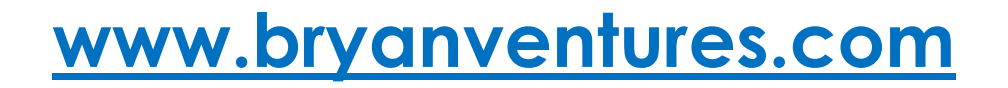

**Our business grows the most through referrals! Please share our class offering with other insurance professionals in your office, community and agency network. Thank you!**